## **GUIDELINES FOR MJFAS SUBMISSION**

1. Register new account or login using your existing account at https://mjfas.utm.my/index.php/mjfas/login

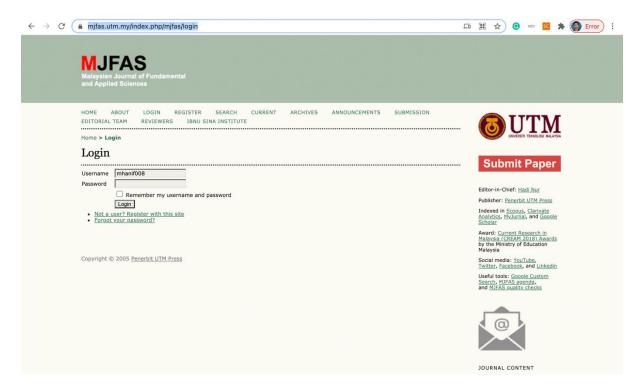

2. Click author and click start new submission->begin submission

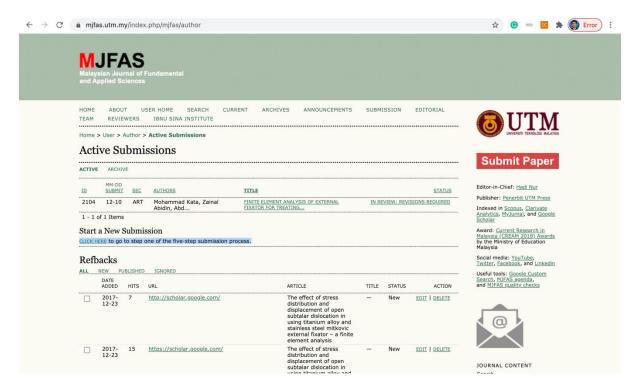

3. Select iMEDiTEC2021 for the submission.

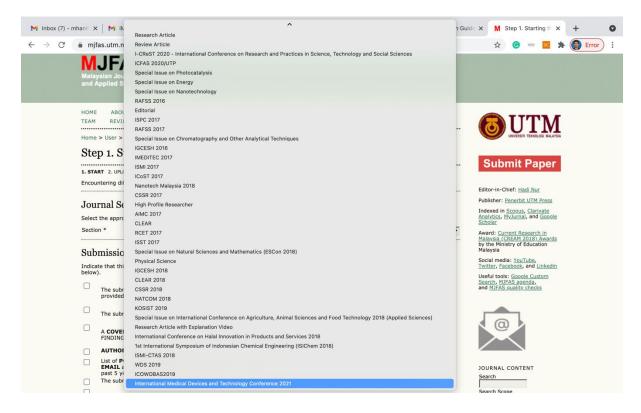

4. Insert all information about your manuscript.